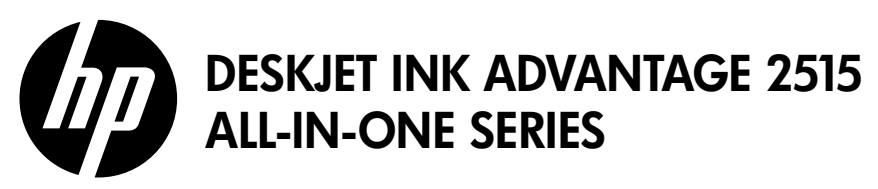

### **Note**

The setup flyer will guide you through loading paper, inserting cartridges, and other printer setup steps. If you want an animated setup guide, insert the software CD, and then follow the onscreen instructions.

### Electronic Help

The electronic Help is automatically installed during printer software installation. Electronic Help includes instructions on product features and troubleshooting, with additional links to online content. It also provides product specifications, legal notices, environmental, regulatory, and support information.

Windows: After software installation, click Start > All Programs > HP > HP Deskjet 2510 series > Help.

Mac: During software installation, in the screen showing recommended software, select HP Recommended **Software**, and then finish software installation.

- Mac OS X v10.6: Choose Mac Help from Help. In the Help Viewer, click and hold the Home button, and then choose the Help for your device.
- Mac OS X v10.7: Choose Help Center from Help. In the Help Center, click Help for all your apps, and then choose the Help for your device.

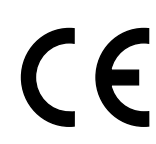

To find the European Union Regulatory Notice statement and compliance information, go to the electronic Help, click Appendix > Technical information > Regulatory notices > European Union Regulatory Notice or click Technical information > Regulatory notices > European Union Regulatory Notice. The Declaration of Conformity for this product is available at the following web address: [www.hp.eu/certificates](http://www.hp.eu/certificates).

### Readme

The Readme file contains HP support contact information, operating system requirements, and the most recent updates to your product information.

Windows: Insert software CD. On software CD locate ReadMe.chm. Click ReadMe.chm to open and then select ReadMe in your language.

Mac: Insert the software CD, and then double-click the Read Me folder located at the top-level of the software CD.

### Ink usage

Ink from the cartridges is used in the printing process in a number of different ways, including in the initialization process, which prepares the device and cartridges for printing, and in printhead servicing, which keeps print nozzles clear and ink flowing smoothly. In addition, some residual ink is left in the cartridge after it is used. For more information, see <www.hp.com/go/inkusage>.

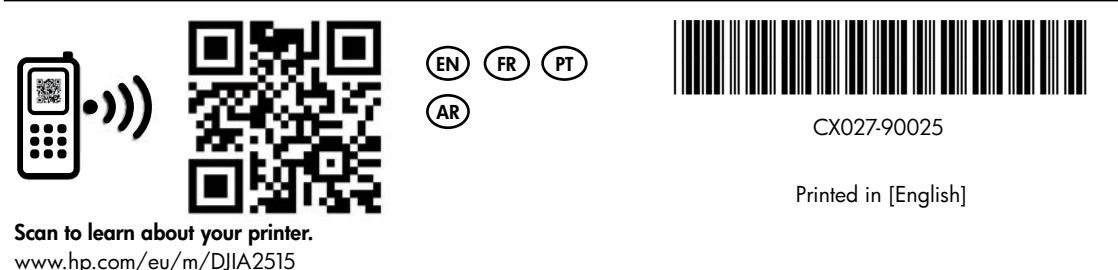

Standard data rates may apply.

# Control panel

English

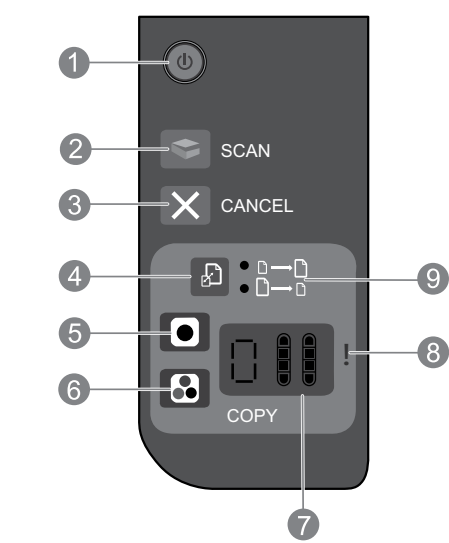

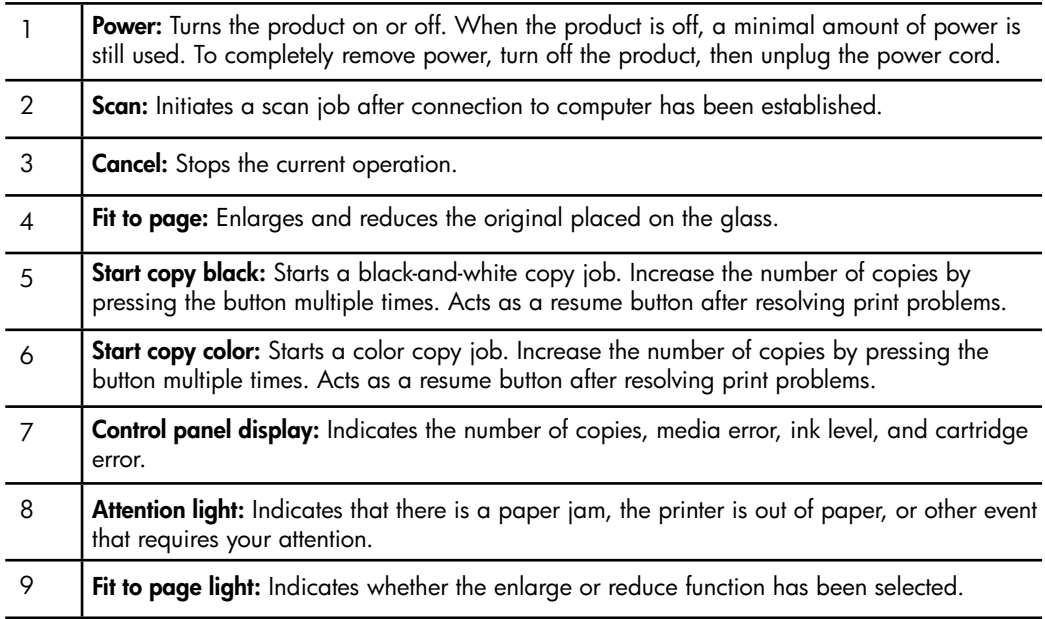

### Power specifications

Power adapter: 0957-2286 Input voltage: 100-240Vac (+/- 10%) Input frequency:  $50/60$ Hz  $(+/- 3$ Hz)

Power adapter: 0957-2290 Input voltage: 200-240Vac (+/- 10%) Input frequency: 50/60Hz (+/- 3Hz) Power adapter: 0957-2398 Input voltage: 100-240Vac (+/- 10%) Input frequency:  $50/60$ Hz  $(+/- 3$ Hz)

Note: Use only with the power adapter supplied by HP.

## Windows Mac

### If you are unable to print a test page:

- 1. If your printer is connected directly to your computer with a USB cable, make sure the cable connections are secure.
- 2. Make sure the printer is powered on. The  $\mathcal{O}$  (On button) will be lit white.

### Make sure the printer is set as your default printing device:

- 1. Windows 7<sup>®</sup>: From the Windows Start menu, click Devices and Printers.
- 2. Windows Vista®: On the Windows taskbar, click Start, click Control Panel, and then click Printer.
- 3. Windows XP®: On the Windows taskbar, click Start, click Control Panel, and then click Printers and Faxes.

Make sure that your printer has a check mark in the circle next to it. If your printer is not selected as the default printer, right-click the printer icon and choose Set as Default Printer from the menu.

### If you are still unable to print, or the Windows software installation fails:

- 1. Remove the CD from the computer's CD/DVD drive, and then disconnect the USB cable from the computer.
- 2. Restart the computer.
- 3. Temporarily disable any software firewall and close any anti-virus softare. Restart these programs after the printer software is installed.
- 4. Insert the printer software CD in the computer's CD/DVD drive, then follow the onscreen instructions to install the printer software. Do not connect the USB cable until you are told to do so.
- 5. After the installation finishes, restart the computer.

Windows XP and Windows Vista are U.S. registered trademarks of Microsoft Corporation. Windows 7 is either a registered trademark or trademark of Microsoft Corporation in the United States and/or other countries.

### If you are unable to print a test page:

- 1. If your printer is connected to your computer with a USB cable, make sure the cable connections are secure.
- 2. Make sure the printer is powered on. The  $\circledcirc$  (On button) will be lit white.

### Check your print queue:

- 1. In System Preferences, click:
- Print & Fax (Mac OS  $X$  v10.6)
- • Print & Scan (Mac OS X v10.7)
- 2. Click the **Open Print Queue** button.
- 3. Click a print job to select it.
- 4. Use the following buttons to manage the print job:
- **Delete:** Cancel the selected print job.
- **Resume**: Continue a paused print job.
- 5. If you made any changes, try to print again.

### Restart and reset:

- 1. Restart the computer.
- 2. Reset the printer.
	- a. Turn off the printer and unplug the power cord.

b. Wait a minute, then plug the power cord back in and turn on the printer.

### If you are still unable to print, uninstall and reinstall the software:

Note: The uninstaller removes all of the HP software components that are specific to the device. The uninstaller does not remove components that are shared by other products or programs.

### To uninstall the software:

- 1. Disconnect the HP product from your computer.
- 2. Open the Applications: Hewlett-Packard folder.
- 3. Double-click **HP Uninstaller**. Follow the onscreen instructions.

### To install the software:

- 1. Connect the USB cable.
- 2. Insert the HP software CD into your computer's CD/DVD drive.
- 3. On the desktop, open the CD and then double-click HP Installer.
- 4. Follow the onscreen and the printed setup instructions that came with the HP product.

3

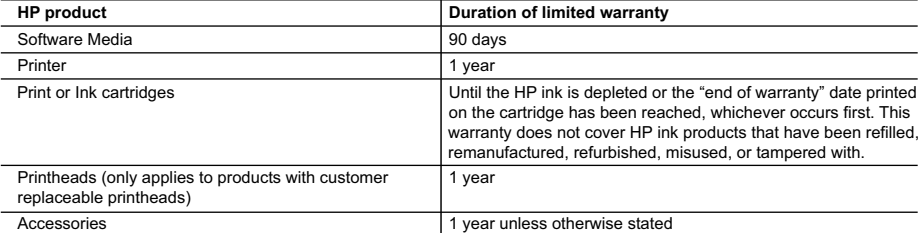

A. Extent of limited warranty

 1. Hewlett-Packard (HP) warrants to the end-user customer that the HP products specified above will be free from defects in materials and workmanship for the duration specified above, which duration begins on the date of purchase by the customer.

 2. For software products, HP's limited warranty applies only to a failure to execute programming instructions. HP does not warrant that the operation of any product will be interrupted or error free.

 3. HP's limited warranty covers only those defects that arise as a result of normal use of the product, and does not cover any other problems, including those that arise as a result of:

- a. Improper maintenance or modification;
- b. Software, media, parts, or supplies not provided or supported by HP;
- c. Operation outside the product's specifications;
- d. Unauthorized modification or misuse.

 4. For HP printer products, the use of a non-HP cartridge or a refilled cartridge does not affect either the warranty to the customer or any HP support contract with the customer. However, if printer failure or damage is attributable to the use of a non-HP or refilled cartridge or an expired ink cartridge, HP will charge its standard time and materials charges to service the printer for the particular failure or damage.

 5. If HP receives, during the applicable warranty period, notice of a defect in any product which is covered by HP's warranty, HP shall either repair or replace the product, at HP's option.

- 6. If HP is unable to repair or replace, as applicable, a defective product which is covered by HP's warranty, HP shall,
- within a reasonable time after being notified of the defect, refund the purchase price for the product. 7. HP shall have no obligation to repair, replace, or refund until the customer returns the defective product to HP.
	- 8. Any replacement product may be either new or like-new, provided that it has functionality at least equal to that of the product being replaced.
	- 9. HP products may contain remanufactured parts, components, or materials equivalent to new in performance.

10. HP's Limited Warranty Statement is valid in any country where the covered HP product is distributed by HP. Contracts for additional warranty services, such as on-site service, may be available from any authorized HP service facility in countries where the product is distributed by HP or by an authorized importer.

B. Limitations of warranty TO THE EXTENT ALLOWED BY LOCAL LAW, NEITHER HP NOR ITS THIRD PARTY SUPPLIERS MAKES ANY OTHER WARRANTY OR CONDITION OF ANY KIND, WHETHER EXPRESS OR IMPLIED WARRANTIES OR CONDITIONS OF MERCHANTABILITY, SATISFACTORY QUALITY, AND FITNESS FOR A PARTICULAR PURPOSE.

- C. Limitations of liability
	- 1. To the extent allowed by local law, the remedies provided in this Warranty Statement are the customer's sole and exclusive remedies.
	- 2. TO THE EXTENT ALLOWED BY LOCAL LAW, EXCEPT FOR THE OBLIGATIONS SPECIFICALLY SET FORTH IN THIS WARRANTY STATEMENT, IN NO EVENT SHALL HP OR ITS THIRD PARTY SUPPLIERS BE LIABLE FOR DIRECT, INDIRECT, SPECIAL, INCIDENTAL, OR CONSEQUENTIAL DAMAGES, WHETHER BASED ON CONTRACT, TORT, OR ANY OTHER LEGAL THEORY AND WHETHER ADVISED OF THE POSSIBILITY OF SUCH DAMAGES.
- D. Local law
	- 1. This Warranty Statement gives the customer specific legal rights. The customer may also have other rights which vary from state to state in the United States, from province to province in Canada, and from country to country elsewhere in the world.
	- 2. To the extent that this Warranty Statement is inconsistent with local law, this Warranty Statement shall be deemed modified to be consistent with such local law. Under such local law, certain disclaimers and limitations of this Warranty Statement may not apply to the customer. For example, some states in the United States, as well as some governments outside the United States (including provinces in Canada), may:
		- a. Preclude the disclaimers and limitations in this Warranty Statement from limiting the statutory rights of a consumer (e.g., the United Kingdom);
		- b. Otherwise restrict the ability of a manufacturer to enforce such disclaimers or limitations; or
		- c. Grant the customer additional warranty rights, specify the duration of implied warranties which the manufacturer cannot disclaim, or allow limitations on the duration of implied warranties.

 3. THE TERMS IN THIS WARRANTY STATEMENT, EXCEPT TO THE EXTENT LAWFULLY PERMITTED, DO NOT EXCLUDE, RESTRICT, OR MODIFY, AND ARE IN ADDITION TO, THE MANDATORY STATUTORY RIGHTS APPLICABLE TO THE SALE OF THE HP PRODUCTS TO SUCH CUSTOMERS. **HP Limited Warranty**

Dear Customer,

You will find below the name and address of the HP entity responsible for the performance of the HP Limited Warranty in your country.

#### **You may have additional statutory rights against the seller based on your purchase agreement. Those rights are not in any way affected by this HP Limited Warranty.**

**Ireland:** Hewlett-Packard Ireland Limited, 63-74 Sir John Rogerson's Quay, Dublin 2 **United Kingdom:** Hewlett-Packard Ltd, Cain Road, Bracknell, GB-Berks RG12 1HN **Malta:** Hewlett-Packard International Trade B.V., Malta Branch, 48, Amery Street, Sliema SLM 1701, MALTA **South Africa:** Hewlett-Packard South Africa Ltd, 12 Autumn Street, Rivonia, Sandton, 2128, Republic of South Africa

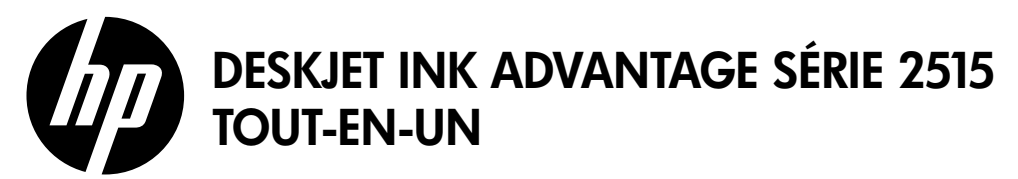

### Remarque

Le dépliant de configuration vous guidera pour le chargement du papier, l'insertion des cartouches, et d'autres étapes de configuration de l'imprimante. Si vous voulez voir un guide de configuration animé, insérez le CD du logiciel, puis suivez les instructions à l'écran.

### Aide électronique

L'installation de l'aide électronique a lieu automatiquement en même temps que celle du logiciel de l'imprimante. L'aide électronique contient des instructions sur les composants du produit et sur la résolution des problèmes, avec des liens supplémentaires vers des contenus en ligne. Elle décrit également les caractéristiques du produit, des notices légales, ainsi que des informations d'ordre environnemental, réglementaire et d'assistance.

Windows : après l'installation du logiciel, cliquez sur Démarrer > Tous les programmes > HP > HP Deskjet série 2510 > Aide.

Mac : pendant l'installation du logiciel, dans l'écran présentant les logiciels recommandés, sélectionnez Logiciel recommandé HP, puis terminez l'installation du logiciel.

- Mac OS X v10.6 : sélectionnez Aide Mac à partir de l'Aide. Dans l'Afficheur d'aide, cliquez sur le bouton Accueil en maintenant la sélection, puis sélectionnez l'aide relative à votre périphérique.
- Mac OS X v10.7 : sélectionnez Centre d'aide à partir de l'Aide. Dans le Centre d'aide, cliquez sur Aide sur toutes vos applications, puis sélectionnez l'aide relative à votre périphérique.

Pour trouver les notices réglementaires de l'Union Européenne et les informations sur la conformité, reportez-vous à l'aide électronique, cliquez sur Annexe > Informations techniques > Notices réglementaires > Notice réglementaire de l'Union Européenne ou cliquez sur Informations techniques > Notices réglementaires > Notice réglementaire de l'Union **Européenne**. La déclaration de conformité pour ce produit est disponible à l'adresse Web suivante : [www.hp.eu/certificates](http://www.hp.eu/certificates).

### Fichier LisezMoi

Le fichier LisezMoi contient des informations permettant de contacter l'assistance HP et décrit la configuration requise pour le système d'exploitation, ainsi que les mises à jour les plus récentes des informations sur votre produit.

Windows : insérez le CD du logiciel. Sur le CD du logiciel, recherchez le fichier LisezMoi.chm. Cliquez sur le fichier LisezMoi.chm pour l'ouvrir, puis sélectionnez le contenu dans votre langue.

Mac : insérez le CD du logiciel, puis double-cliquez sur le dossier "LisezMoi" ("Read Me") situé à la racine du CD.

### Utilisation de l'encre

L'encre contenue dans les cartouches est utilisée de différentes manières au cours du processus d'impression, y compris lors de l'initialisation, qui prépare le périphérique et les cartouches en vue de l'impression, ou encore lors de l'entretien des têtes d'impression, qui permet de nettoyer les buses et assurer que l'encre s'écoule en douceur. En outre, une certaine quantité d'encre demeure dans la cartouche après utilisation. Pour plus d'informations, voir [www.hp.com/go/inkusage](http://www.hp.com/go/inkusage).

## Panneau de commande

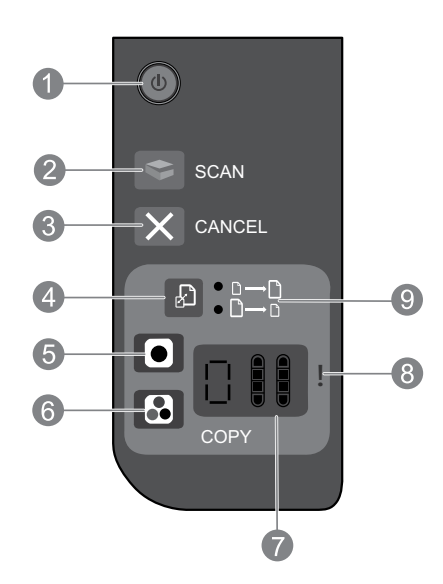

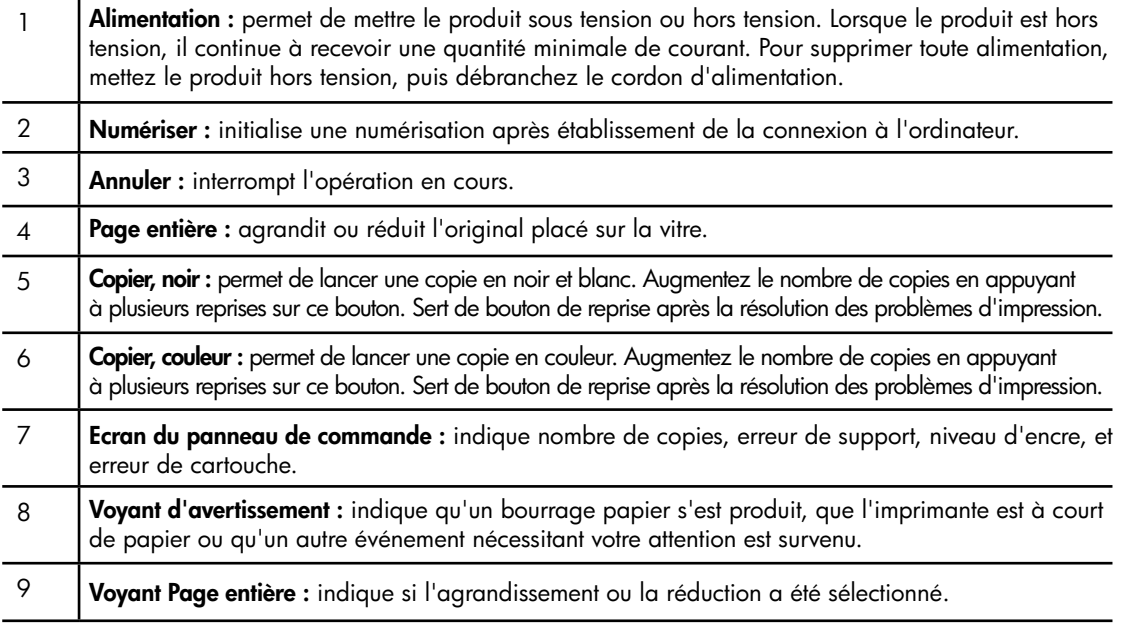

### Caractéristiques électriques

Adaptateur secteur : 0957-2286 Tension d'entrée : 100-240 Vac (+/- 10 %) Fréquence d'entrée : 50/60 Hz (+/- 3 Hz)

Adaptateur secteur : 0957-2290 Tension d'entrée : 200-240 Vac (+/- 10 %) Fréquence d'entrée : 50/60 Hz (+/- 3 Hz) Adaptateur de tension : 0957-2398 Tension d'entrée : 100-240 Vac (+/- 10 %) Fréquence d'entrée : 50/60 Hz (+/- 3 Hz)

Remarque : utilisez uniquement l'adaptateur secteur fourni par HP.

# **Windows Mac**

#### Si vous ne parvenez pas à imprimer une page de test :

- 1. Si votre imprimante est reliée directement à votre ordinateur par un câble USB, veillez à ce que les connexions soient sécurisées.
- 2. Assurez-vous que l'imprimante est sous tension. Le bouton  $\circledcirc$  (Marche) s'allumera en blanc.

#### Assurez-vous que l'imprimante est définie en tant que périphérique d'impression par défaut :

- 1. Windows 7<sup>®</sup> : dans le menu Démarrer de Windows, cliquez sur Périphériques et imprimantes.
- 2. Windows Vista® : dans la barre des tâches de Windows, cliquez sur Démarrer, sélectionnez Panneau de configuration, puis Imprimantes.
- 3. Windows XP® : dans la barre des tâches de Windows, cliquez sur Démarrer, Panneau de configuration, puis Imprimantes et fax.

Assurez-vous que le cercle jouxtant le nom de votre imprimante comporte une marque de sélection. Si votre imprimante n'est pas sélectionnée en tant qu'imprimante par défaut, cliquez avec le bouton droit sur l'icône de l'imprimante et sélectionnez Définir comme imprimante par défaut dans le menu.

#### Si vous ne parvenez toujours pas à imprimer, ou que l'installation du logiciel sous Windows échoue :

- 1. Retirez le CD du lecteur CD/DVD de votre ordinateur, puis débranchez le câble USB de l'ordinateur.
- 2. Redémarrez l'ordinateur.
- 3. Désactivez temporairement le logiciel pare-feu ainsi que l'antivirus, s'ils sont présents. Redémarrez ces programmes une fois l'installation du logiciel de l'imprimante effectuée.
- 4. Insérez le CD du logiciel de l'imprimante dans le lecteur CD/DVD de l'ordinateur, puis suivez les instructions à l'écran pour installer le logiciel d'impression. Ne branchez le câble USB que lorsque vous y êtes invité.
- 5. Une fois l'installation terminée, redémarrez l'ordinateur.

Windows XP et Windows Vista sont des marques déposées de Microsoft Corporation aux États-Unis. Windows 7 est une marque ou une marque déposée de Microsoft Corporation aux États-Unis et/ou dans d'autres pays.

#### Si vous ne parvenez pas à imprimer une page de test :

- 1. Si votre imprimante est reliée à votre ordinateur par un câble USB, veillez à ce que les connexions soient sécurisées.
- 2. Assurez-vous que l'imprimante est sous tension. Le bouton  $\circledcirc$  (Marche) s'allumera en blanc.

#### Contrôlez votre file d'attente d'impression :

- 1. Dans Préférences système, cliquez sur :
- Imprimantes et fax (Mac OS X v10.6)
- Impression et numérisation (Mac OS X v10.7)
- 2. Cliquez sur le bouton Ouvrir la file d'attente d'impression.
- 3. Cliquez sur une tâche d'impression pour la sélectionner.
- 4. Utilisez les boutons de contrôle de l'impression ci-après.
- Supprimer : annule la tâche d'impression sélectionnée.
- Reprendre : reprend la tâche d'impression mise en attente.
- 5. Si vous avez effectué des modifications, lancez une nouvelle impression.

#### Redémarrez et réinitialisez :

- 1. redémarre l'ordinateur.
- 2. réinitialise l'imprimante. a. Mettez l'imprimante hors tension, puis débranchez le cordon d'alimentation.
	- b. Patientez environ une minute avant de le reconnecter. Mettez sous tension l'imprimante.

#### Si vous ne parvenez toujours pas à effectuer d'impression, désinstallez, puis réinstallez le logiciel :

Remarque : tous les composants logiciels HP propres au périphérique sont supprimés par le programme de désinstallation. Le programme de désinstallation ne supprime pas les composants partagés par d'autres produits ou d'autres programmes.

#### Pour désinstaller le logiciel :

- 1. Déconnectez le produit HP de votre ordinateur.
- 2. Ouvrez le dossier Applications : Hewlett-Packard.
- 3. Double-cliquez sur Programme de désinstallation HP. Suivez les instructions à l'écran.

#### Pour installer le logiciel :

- 1. Branchez le câble USB.
- 2. Insérez le CD du logiciel HP dans le lecteur CD/DVD de votre ordinateur.
- 3. Sur le bureau, ouvrez le CD, puis double-cliquez sur Programme d'installation HP.
- 4. Suivez les instructions affichées à l'écran, ainsi que celles de la documentation imprimée fournie avec votre produit HP.

# Déclaration de garantie limitée de l'imprimante HP

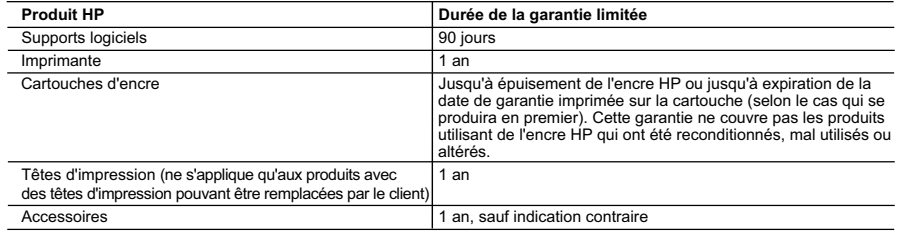

A. Extension de garantie limitée

- 1. Hewlett-Packard (HP) garantit au client utilisateur final que les produhits HP décrits précédemment sont exempts de défauts de matériaux et malfaçons pendant la durée indiquée ci-dessus, à compter de la date d'achat par le client.<br>2. Pour les logiciels, la garantie limitée HP est valable uniquement en cas d'impossibilité d'exécuter les instructions de pro
	- garantit pas que le fonctionnement du logiciel ne connaîtra pas d'interruptions ni d'erreurs.
- 3. La garantie limitée HP ne couvre que les défauts qui apparaissent dans le cadre de l'utilisation normale du produit et ne couvre aucun autre problème, y compris ceux qui surviennent du fait :
	- a. d'une mauvaise maintenance ou d'une modification ;
	- b. de logiciels, de supports, de pièces ou de consommables non fournis ou non pris en charge par HP ;
	- c. du fonctionnement du produit hors de ses caractéristiques ; ou d. d'une modification non autorisée ou d'une mauvaise utilisation.
	- 4. Pour les imprimantes HP, l'utilisation d'une cartouche d'un autre fournisseur ou d'une cartouche rechargée n'entraîne pas la résiliation de la garantie ni d'un contrat de support HP. Toutefois, si la panne ou les dégâts peuvent être attribués à l'utilisation d'une cartouche d'un autre<br>fournisseur, d'une cartouche rechargée ou d'une cartouche périmée, HP facturera nécessaires à la réparation de l'imprimante.
	- 5. Si, pendant la période de garantie applicable, HP est informé d'une défaillance concernant un produit couvert par la garantie HP, HP choisira de réparer ou de remplacer le produit défectueux.
	- 6. Si HP est dans l'incapacité de réparer ou de remplacer, selon le cas, un produit défectueux couvert par la garantie HP, HP devra, dans un délai raisonnable après avoir été informé du défaut, rembourser le prix d'achat du produit.
	- 7. HP ne sera tenu à aucune obligation de réparation, de remplacement ou de remboursement tant que le client n'aura pas retourné le produit défectueux à HP.
	- 8. Tout produit de remplacement peut être neuf ou comme neuf, pourvu que ses fonctionnalités soient au moins équivalentes à celles du produit remplacé.
	- 9. Les produits HP peuvent contenir des pièces, des composants ou des matériels reconditionnés équivalents à des neufs en termes de performances.
	- 10. La garantie limitée HP est valable dans tout pays dans lequel le produit HP couvert est distribué par HP. Des contrats apportant des services de garantie supplémentaires, tels que la réparation sur site, sont disponibles auprès des services de maintenance agréés par HP dans les pays dans lequel le produit est distribué par HP ou par un importateur agréé.

#### B. Restrictions de garantie

- DANS LA MESURE OÙ LES LOIS LOCALES L'AUTORISENT, HP OU SES FOURNISSEURS TIERS NE FONT AUCUNE AUTRE GARANTIE OU CONDITION, EXPRESSE OU IMPLICITE, EN CE QUI CONCERNE LES PRODUITS HP ET NIENT TOUTE GARANTIE IMPLICITE DE COMMERCIALISATION, DE QUALITÉ SATISFAISANTE OU D'ADAPTATION À UN BUT PARTICULIER. C. Restrictions de responsabilité
	- 1. Dans la mesure où les lois locales l'autorisent, les recours énoncés dans cette déclaration de garantie constituent les recours exclusifs du client.
	- 2. DANS LA MESURE OÙ LES LOIS LOCALES L'AUTORISENT, EXCEPTION FAITE DES OBLIGATIONS SPÉCIFIQUEMENT ÉNONCÉES DANS LA PRÉSENTE DÉCLARATION DE GARANTIE, HP OU SES FOURNISSEURS TIERS NE POURRONT ÊTRE TENUS POUR RESPONSABLES DE DOMMAGES DIRECTS, INDIRECTS, SPÉCIAUX OU ACCIDENTELS, QU'ILS SOIENT BASÉS SUR UN
- CONTRAT, UN PRÉJUDICE OU TOUTE AUTRE THÉORIE LÉGALE, QUE CES DOMMAGES SOIENT RÉPUTÉS POSSIBLES OU NON. D. Lois locales
	- 1. Cette déclaration de garantie donne au client des droits juridiques spécifiques. Le client peut également posséder d'autres droits selon les états des Etats-Unis, les provinces du Canada, et les autres pays ou régions du monde.
	- 2. Si cette déclaration de garantie est incompatible avec les lois locales, elle sera considérée comme étant modifiée pour être conforme à la loi locale. Selon ces lois locales, certaines renonciations et limitations de cette déclaration de garantie peuvent ne pas s'appliquer au client. Par exemple, certains états des Etats-Unis, ainsi que certains gouvernements hors des Etats-Unis (y compris certaines provinces du Canada), peuvent :
		- a. exclure les renonciations et limitations de cette déclaration de garantie des droits statutaires d'un client (par exemple au Royaume-Uni) ; b. restreindre d'une autre manière la possibilité pour un fabricant d'imposer ces renonciations et limitations ; ou
		- c. accorder au client des droits de garantie supplémentaires, spécifier la durée des garanties implicites que le fabricant ne peut nier, ou ne pas autoriser les limitations portant sur la durée des garanties implicite
	- 3. EXCEPTÉ DANS LA MESURE AUTORISÉE PAR LA LÉGISLATION, LES TERMES DE LA PRÉSENTE DÉCLARATION DE GARANTIE N'EXCLUENT, NE LIMITENT NI NE MODIFIENT LES DROITS STATUTAIRES OBLIGATOIRES APPLICABLES À LA VENTE DES PRODUITS HP AUXDITS CLIENTS, MAIS VIENNENT S'Y AJOUTER.

#### **Garantie du fabricant HP**

#### Cher client

Vous trouverez, ci-après, les coordonnées de l'entilé HP responsable de l'exécution de la garantie fabricant relative à votre matériel HP dans votre pays.<br>En vertu de votre contrat d'achat, il se peut que vous disposiez de

### En particulier, si vous êtes un consommateur domicilié en France (départements et territoires d'outre-mer (DOM-TOM) inclusions en en la minie des textes qui leur sont applicables), le<br>vendeur reste tenu à votre égard des

Code de la consommation :<br>"Art. L. 211-4. - Le vendeur est tenu de livrer un bien conform au contrat et répond des défauts de conformité existant lors de la délivrance.<br>"Inépond également des défauts de conformité résultan

"ArL. 211-5. - Pour ête conforme au contrat, le bien doit :<br>à l'acteleur sous forme d'échantillon ou de modele ;<br>à l'acteleur sous forme d'échantillon ou de modele ;<br>- présenter les qualités qu'un achèteur peut légitimemen

ce dernier a accepté."

"Art. L.211-12. – L'action résultant du défaut de conformité se prescrit par deux ans à compter de la délivrance du bien."

Code civil :<br>"Code civil Article 1641 : Le vendeur est tenu de la garantie à raison des défauts cachés de la chose vendue qui la rendent impropre à l'usage auquel on la destine, ou qui diminuent tellement<br>cet usage, que l

"Code civil Article 1648 : L'action résultant des vices rédhibitoires doit être intentée par l'acquéreur dans un délai de deux ans à compter de la découverte du vice."

F**rance** : Hewlett-Packard France, SAS 80, rue Camille Desmoulins 92788 Issy les Moulineaux Cedex 9<br>**Belgique :** Hewlett-Packard Belgium BVBA/SPRL, Hermeslaan 1A, B-1831 Brussels<br>**Luxembourg** : Hewlett-Packard Luxembourg S

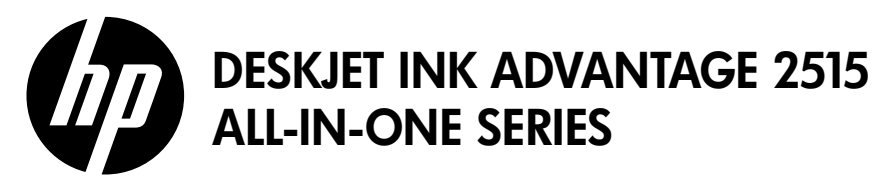

### Nota

O folheto de instalação mostra como colocar papel, inserir cartuchos e outras etapas de instalação da impressora. Se quiser um guia de instalação com animação, insira o CD do software e siga as instruções na tela.

### Ajuda eletrônica

A Ajuda eletrônica é instalada automaticamente durante a instalação do software da impressora. Ela inclui instruções sobre os recursos do produto e solução de problemas, com links adicionais para conteúdo on-line. Ela também contém as especificações do produto, avisos legais e informações ambientais, regulamentares e de suporte.

Windows: Após a instalação do software, clique em Iniciar > Todos os Programas > HP > HP Deskjet 2510 series > Ajuda.

Mac: Durante a instalação do software, na tela que mostra o software recomendado, selecione Software recomendado HP e conclua a instalação do software.

- Mac OS X v10.6: Escolha Ajuda Mac, em Ajuda. Em Visualizador de Ajuda, clique e segure ocx027\_90022\_PLbotão Início, em seguida, escolha a Ajuda para seu dispositivo.
- • Mac OS X v10.7: Escolha Centro de Ajuda, em Ajuda. Em Centro de Ajuda, clique em Ajuda para todos os aplicativos e, em seguida, escolha a Ajuda para o seu dispositivo.

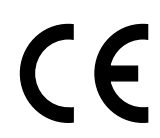

Para localizar as informações de declaração e conformidade do Aviso Regulamentar da União Europeia, vá para a Ajuda eletrônica, clique em Apêndice > Informações técnicas > Avisos regulamentares > Aviso Regulamentar da União Europeia ou clique em Informações técnicas > Avisos regulamentares > Aviso Regulamentar da União Europeia. A Declaração de Conformidade deste produto está disponível no seguinte endereço: [www.hp.eu/certificates](http://www.hp.eu/certificates).

### Readme

O arquivo Readme contém informações de contato com a HP, requisitos do sistema operacional e as informações sobre as atualizações mais recentes para o seu produto.

Windows: Insira o CD do software. No CD com o software, localize o arquivo ReadMe.chm. Clique em ReadMe.chm para abri-lo e depois selecione o arquivo ReadMe em seu idioma.

Mac: Insira o CD do software e clique duas vezes na pasta Read Me localizada na raiz do CD do software.

### Consumo de tinta

A tinta dos cartuchos é usada no processo de impressão de várias maneiras, como no processo de inicialização, que prepara o dispositivo e os cartuchos para a impressão, e na manutenção do cabeçote de impressão, que mantém os injetores de tinta limpos e a tinta fluindo com facilidade. Além disso, um pouco de tinta é deixado no cartucho depois que é usado. Para obter mais informações, consulte [www.hp.com/go/inkusage](http://www.hp.com/go/inkusage).

# Painel de controle

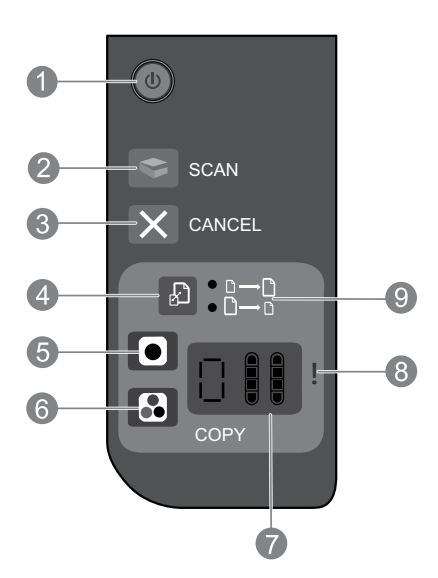

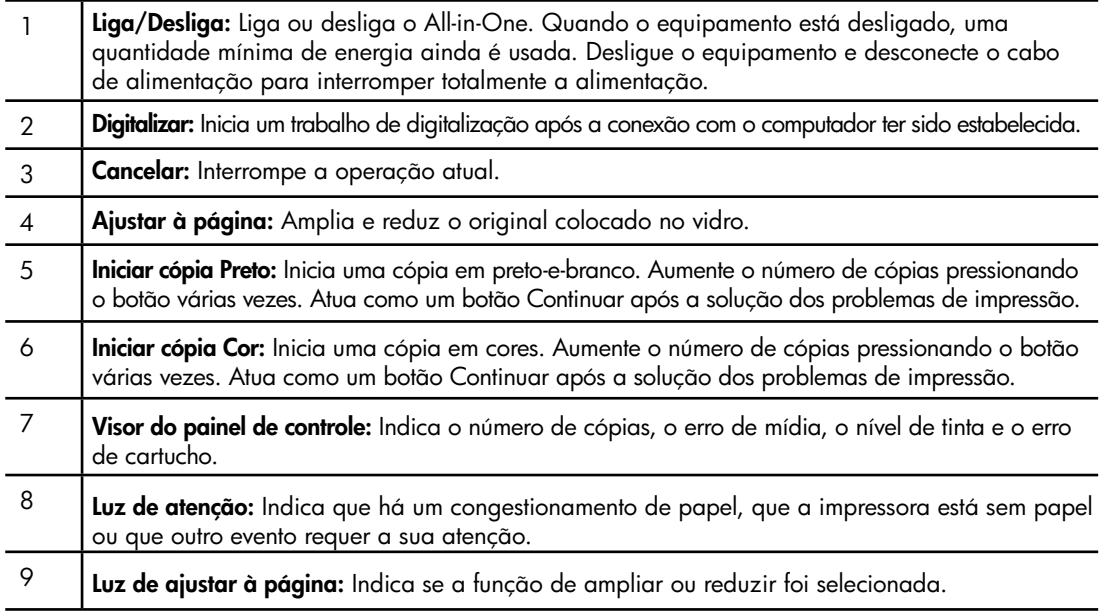

### Especificações de alimentação

Adaptador de alimentação: 0957-2286 Tensão de entrada: 100 - 240 Vac (+/- 10%) Frequência de entrada: 50/60 Hz (+/- 3 Hz)

Adaptador de alimentação: 0957-2290 Tensão de entrada: 200 - 240 Vac (+/- 10%) Frequência de entrada: 50/60 Hz (+/- 3 Hz) Adaptador de alimentação: 0957-2398 Tensão de entrada: 100 - 240 Vac (+/- 10%) Frequência de entrada: 50/60 Hz (+/- 3 Hz)

Observação: Use o dispositivo apenas com o adaptador de alimentação fornecido pela HP.

# Windows Mac

### Se você não conseguir imprimir uma página de teste:

- 1. Caso a sua impressora esteja conectada diretamente ao computador via cabo USB, verifique se a conexões do cabo estão bem presas.
- 2. Verifique se a impressora está ligada. O (6) (botão Liga/Desliga) acenderá na cor verde.

#### Verifique se a impressora está definida como seu dispositivo padrão de impressão:

- 1. Windows 7<sup>®</sup>: no menu Iniciar do Windows, clique em Dispositivos e Impressoras.
- 2. Windows Vista®: na barra de tarefas do Windows, clique em Iniciar, Painel de Controle e depois em **Impressoras**.
- 3. Windows XP®: Na barra de tarefas do Windows, clique em Iniciar, Painel de controle e Impressoras e aparelhos de fax.

Verifique se a impressora tem uma marca de seleção no círculo próximo a ela. Se a sua impressora não estiver selecionada como a impressora padrão, clique com o botão direito do mouse no ícone da correspondente a ela e selecione Definir como impressora padrão no menu.

### Se você ainda não conseguir imprimir ou se a instalação do software para Windows falhar:

- 1. Remova o CD da unidade de CD/DVD do computador e desconecte o cabo USB do computador.
- 2. Reinicie o computador.
- 3. Desabilite temporariamente qualquer firewall e feche os antivírus. Reinicie esses programas após o software da impressora ser instalado.
- 4. Insira o CD com o software da impressora na unidade de CD/DVD do do computador e siga as instruções apresentadas na tela para instalar o software da impressora. Não conecte o cabo USB até ser instruído a isso.
- 5. Após o término da instalação, reinicie o computador.

Windows XP e Windows Vista são marcas comerciais registradas nos Estados Unidos da Microsoft Corporation. Windows 7 é marca comercial registrada ou marca comercial da Microsoft Corporation nos Estados Unidos e/ou em outros países.

### Se você não conseguir imprimir uma página de teste:

- 1. Caso a sua impressora esteja conectada ao computador via cabo USB, verifique se a conexões do cabo estão bem presas.
- 2. Verifique se a impressora está ligada. O (botão Liga/Desliga) acenderá na cor verde.

### Verifique a fila de impressão:

- 1. Em Preferências do sistema, clique em:
- Impressão e fax (Mac OS X v10.6)
- Impressão e digitalização (Mac OS X v 10.7)
- 2. Clique no botão Abrir fila de impressão.
- 3. Clique em um trabalho de impressão para selecioná-lo.
- 4. Utilize os seguintes botões para gerenciar o trabalho de impressão:
- **Excluir**: Cancela o trabalho de impressão selecionado.
- **Continuar:** Continua um trabalho de impressão pausado.
- 5. Caso tenha feito alguma alteração, tente imprimir novamente.

### Reinicie:

- 1. Reinicie o computador.
- 2. Reinicie a impressora.
	- a. Desligue a impressora e desconecte o cabo de alimentação.
	- b. Espere 1 minuto e reconecte o cabo de alimentação. Ligue a impressora.

### Se você ainda não conseguir imprimir, desinstale e reinstale o software:

Observação: O desinstalador remove todos os componentes de software específicos para o dispositivo. O desinstalador não remove componentes compartilhados com outros produtos ou programas.

### Para desinstalar o software:

- 1. Desconecte o produto HP do computador.
- 2. Abra a pasta Aplicativos: Hewlett-Packard.
- 3. Clique duas vezes em HP Uninstaller. Siga as instruções na tela.

### Para instalar o software:

- 1. Conecte o cabo USB.
- 2. Coloque o CD com o software HP na unidade de CD do computador.
- 3. Na área de trabalho, abra o CD e clique duas vezes em HP Installer.
- 4. Siga as instruções de instalação na tela e as impressas que vieram com o produto HP.

# Declaração de garantia limitada da impressora HP

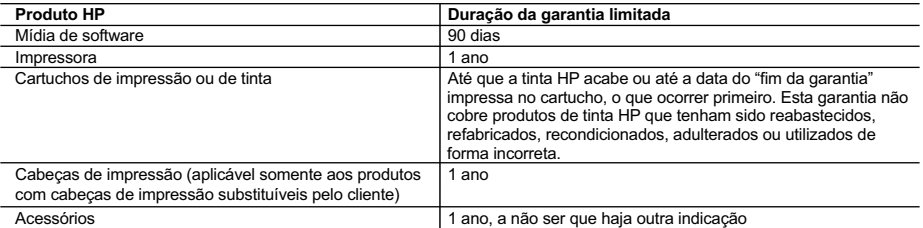

A. Extensão da garantia limitada

- 1. A Hewlett-Packard (HP) garante ao cliente final que os produtos HP especificados acima estarão livres de defeitos de materiais e fabricação pelo período mencionado acima, que se inicia na data da compra pelo cliente.
- 2. No caso de produtos de software, a garantia limitada HP cobre apenas falhas de execução de instruções de programação. A HP não garante que a operação de qualquer produto será ininterrupta ou livre de erros.
- 3. A garantia limitada HP cobre somente os defeitos surgidos como resultado de uso normal do produto, e não cobre outros problemas, incluindo os que surgirem como resultado de:
	- a. Manutenção ou modificação inadequada;
	- b. Software, mídia, peças ou suprimentos não fornecidos ou aceitos pela HP;
	- c. Operação fora das especificações do produto;
	- d. Modificação não autorizada ou uso indevido.

 4. Para produtos de impressoras HP, o uso de um cartucho não-HP ou de um cartucho recondicionado não afeta a garantia ao cliente nem qualquer contrato de suporte HP com o cliente. No entanto, se uma falha ou um dano da impressora puderem ser atribuídos ao uso de um cartucho não-HP ou recondicionado ou a um cartucho de tinta expirado, a HP cobrará suas taxas padrão referentes a tempo e materiais para fazer a manutenção na impressora quanto à falha ou ao dano em questão.

- 5. Se a HP for informada, durante o período de garantia aplicável, sobre um defeito em qualquer produto coberto pela garantia HP, poderá optar por substituir ou consertar o produto.
- 6. Se a HP não puder consertar ou substituir o produto defeituoso coberto pela garantia HP, como for aplicável, ela irá, dentro de um período de tempo razoável após a notificação do defeito, ressarcir o valor pago pelo produto.
- 7. A HP não tem obrigação de consertar, substituir ou ressarcir o valor pago até o cliente retornar o produto defeituoso à HP. 8. Qualquer produto de reposição pode ser novo ou em estado de novo, desde que a sua funcionalidade seja ao menos igual àquela do produto que está sendo substituído.
- 9. Os produtos HP podem conter peças manufaturadas, componentes, ou materiais equivalentes a novos no desempenho.
- 10. A Declaração de garantia limitada da HP é válida em qualquer país onde o produto coberto HP for distribuído pela HP. Contratos para serviços de garantia adicionais, como serviços nas instalações do cliente, podem estar disponíveis em qualquer representante de serviços HP em países onde o produto é distribuído pela HP ou por importador autorizado.

#### B. Limitações da garantia

DENTRO DOS LIMITES PERMITIDOS PELAS LEIS LOCAIS, NEM A HP NEM OS SEUS FORNECEDORES FAZEM QUALQUER OUTRA GARANTIA OU CONDIÇÃO DE QUALQUER NATUREZA, EXPRESSA OU IMPLÍCITA, GARANTIAS OU CONDIÇÕES IMPLÍCITAS DE COMERCIABILIDADE, QUALIDADE SATISFATÓRIA E ADEQUAÇÃO A UM PROPÓSITO PARTICULAR.

- C. Limitações de responsabilidade
	- 1. Para a extensão permitida pela lei local, as soluções fornecidas nesta Declaração de Garantia são as únicas e exclusivas do cliente.
	- 2. DENTRO DOS LIMITES PERMITIDOS PELAS LEIS LOCAIS, EXCETO PELAS OBRIGAÇÕES ESPECIFICAMENTE MENCIONADAS NESTA DECLARAÇÃO DE GARANTIA, EM HIPÓTESE ALGUMA A HP OU OS SEUS FORNECEDORES SERÃO RESPONSÁVEIS POR DANOS DIRETOS, INDIRETOS, ESPECIAIS, INCIDENTAIS OU CONSEQÜENCIAIS, SEJAM ELES BASEADOS EM CONTRATO, AÇÃO DE PERDAS E DANOS OU QUALQUER OUTRO RECURSO JURÍDICO, MESMO QUE HP TENHA SIDO AVISADA DA POSSIBILIDADE DE TAIS DANOS.
- D. Lei local
	- 1. Esta Declaração de Garantia fornece ao cliente direitos legais específicos. O cliente pode também ter outros direitos que podem variar de estado para estado nos Estados Unidos, de província para província no Canadá e de país para país em outros lugares no mundo.
- 2. Na medida em que esta declaração de garantia for inconsistente com as leis locais, deve ser considerada emendada<br>para se tornar consistente com tais leis. Sob elas, certas limitações desta declaração e isenções de resp podem não ser aplicáveis ao cliente. Por exemplo, alguns estados dos Estados Unidos, assim como alguns governos fora dos EUA (incluindo províncias canadenses), poderão:
	- a. Impedir que isenções de responsabilidades e limitações nesta Declaração de garantia limitem os direitos legais de um consumidor (por exemplo, Reino Unido);
	- b. Ou restringir a capacidade de um fabricante para impor tais renúncias ou limitações; ou
	- c. Conceder ao cliente direitos de garantia adicionais, especificar a duração de garantias implícitas das quais fabricantes não podem isentar-se ou permitir limitações na duração de garantias implícitas.
	- OS TERMOS DESTA DECLARAÇÃO DE GARANTIA, EXCETO PARA OS LIMITES LEGALMENTE PERMITIDOS. NÃO EXCLUEM, RESTRIGEM OU SE MODIFICAM, E SÃO UM ACRÉSCIMO AOS DIREITOS LEGAIS APLICÁVEIS À VENDA DE PRODUTOS HP A TAIS CLIENTES.

#### **Informações relativas à Garantia Limitada da HP**

Estimado Cliente,

Anexa à presente declaração encontra-se uma lista das empresas HP de entre as quais consta o nome e morada da empresa responsével pela prestação da Garantia Limitada da HP (garantia do fabricante) no seu país.

**Além da referida garantia do fabricante prestada pela HP, poderá também beneficiar, nos termos da legislação local em vigor, de outros direitos legais relativos à garantia, ao abrigo do respectivo Contrato de Compra e Venda. A presente garantia não representará quaisquer custos adicionais para o consumidor.**

**A presente garantia limitada não afecta dos direitos dos consumidores constantes de leis locais imperativas, como seja o Decreto-Lei 67/2003, de 8 de Abril, com a redacção que lhe foi dada pelo Decreto-Lei 84/2008, de 21 de Maio. Portugal:** Hewlett-Packard Portugal, Lda., Edificio D. Sancho I, Quinta da Fonte, Porto Salvo, 2780-730 Paco de Arcos, P-Oeiras

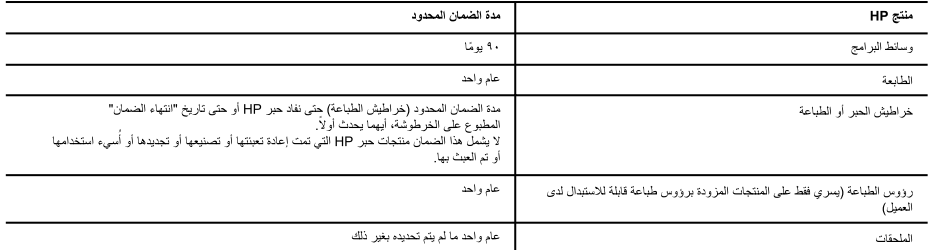

أ - حدود الضمان المحدود

- ١- تضمن شركة Hewlett-Packard، التي يُرمز اللها (HP)، للعملاء من المستخدمين أن تكون منتجات HP الموضحة فيما سبق خاليةً من العيوب سواءً في الخامة أو في الصناعة طوال مدة الضمان المحددة فيما سبق، والتي تبدأ من تاريخ شراء العميل للمنتج.
- ٢- بالنسبة للمنتجات من البر امج، لا ينطبق صمان HP المحدود إلا في حالة إخفاق البرنامج في تنفيذ التعليم المنفس شركة HP إلا ينقطع تشغيل أي منتج أو أن يكون خاليًا من الأخطاء.
	- ٣- لا يشمل الضمان المحدود لشركة HP إلا العيوب التي تنشأ نتيجة الاستعمال العادي للمنتج، ولا يشمل أية مشكلات أفرى، بما في ذلك المشكلات التي تنتج عن ما يلي: أ- الصيانة أو التحديل بطريقة خطأ؛ أو
		- ب- استخدام برامج أو وسانط أو أجزاء أو مستلزمات لا توفر ها ولا تدعمها شركة HP؛ أو
			- ج- تشغيل المنتج في بيئة مخالفة لمواصفات التشغيل؛ أو
			- د- عمليات التعديل غير المصرح بها أو سوء الاستخدام.
- ٤- بالنسبة لمنتجات HP من الطابعات، لا يؤثر استخدام خراطيش حبر لغير HP أو خراطيش حبر تمت إعادة تعبنتها على الضمان الممنوح للعميل أو على أي تعاقد للدعم أبر مه العميل مع شركة HP. من جانب آخر، إذا تبين أن العطل أو الثلف الذي لحق بالطابعة نتج عن استخدام خرطوشة حبر لغير HP تمت إعادة تعبئتها أو خرطوشة حبر منتهية الصلاحي<sup>ة</sup>، ستقرم شركة HP بتحميل تكلفة الوقت المستغرق في إصلاح العطل والمواد المستخدمة في ذلك، بالتكلفة القياسية، نظير خدمة إصلاح ذلك العطل أو التلف بالتحديد .
- 0- إذا تلقت شركة HP خلال فترة سريان الضمان إخطارًا بوجود عيب في أحد المنتجات التي يشملها الضمان، تلتزم شركة HP إما بإصلاح المنتج أو استبداله، والخيار في ذلك برجع للشركة.
- ٦- إذا تعذر على شركة HP إصلاح العيب أو استبدال المنتج الذي يحتوي على العيب الشها الشمان، بما يتناسب مع الموقف، تلتزم شركة HP برد المبلغ الذي دفعه العميل نظير شراء المنتج في فترة زمنية مناسبة بعد إبلاغها بالعيب.
	- ٧- لا تتحمل شركة HP أية مسؤولية بشأن إصلاح المنتجات أو استبدالها أو رد المبالغ المالية إلى العمول حقى يقوم العميل بإعادة المنتج المعيب إلى شركة HP.
		- ٨- تلتزم الشركة بأن يكون المنتج البديل إما جديدًا أو كالجديد، بشرط أن يتساوى في الأداء مع المنتج المستبدل، وذلك كحد أدنى.
		- ٩- من الوارد أن تحتوي منتجات HP على أجزاء أو مكونات أو مواد مُعاد معالجتها تكافئ الآجزاء أو المكونات أو المواد الجديدة في الأداء.
- ∙ ו- يسري بيان الضمان المحدود لشركة HP في كل البلدان التي تقوم شركة HP بتوزيع منتجات يغطيها الضمان فيها. يمكن إبرام تعاقدات للحصول على خدمات ضمان إضافية - مثل الخدمة في الموقع - من أي منفذ معتمد لخدمة HP في البلدان التي تقوم شركة HP بتوزيع منتجات فيها، أو يقوم بذلك أحد المستوردين المعتمدين.
	- ب- حدود الضمان
- بالتوافق مع ما تسمح به القوانين المحلية، لا تقدم شركة HP أو موردو الجهات الخارجية التابعين لها أية ضمانات أو أية تعهدات أخرى من أي نوع، سواءً كانت ضمانات أو تعهدات صريحة أو ضمنية بخصوص قابلية المنتج للبيع أو ملاءمته لمستوى معين من الجودة أو ملاءمته لغرض بعينه.
	- ج حدود المسؤولية القانونية
	- ١- بالتوافق مع ما تسمح به القوانين المحلية، فإن الإجراءات التعويضية التي ينص عليها بيان الضمان الحالي خاصة بالعميل وقاصرة عليه.
- ٢- بالتوافق مع ما تسمح به القوانين المحلية، باستثناء الالتزامات الموضحة في بيان الصابعين الماسكين تشحل شركة HP أو موردو الجهات الخارجية التابعين لها أية مسؤولية عن حدوث أضرار مباشرة أو غير مباشرة أو أضرار بمواصفات خاصة أو عرضية مترتبة على أضرار أخرى، سواءً كان ذلك قانعًا على تعاقد أو على ضرر أو على أية نظرية قانونية أخرى، وسواءً تم الإخطار باحتمالية حدوث مثل تلك الأضرار أو لم يتم الإخطار .
	- د القوانين المحلية
- ١- بحصل العميل على حقوق قانونية محددة بموجب بيان الضمان الحالي. قد يكون للعميل حقوق أخرى، والتي قد تختلف من ولاية إلى ولاية أخرى داخل الولايات المتحدة، أو من مقاطعة إلى مقاطعة أخرى داخل كندا، أو من بلد إلى بلد أخر أو منطقة إلى منطقة أخرى في أي مكان أخر في العالم.
- ٢- وفي حالة وجود تعارض بين بيان الضمان الحالي والقوانين المحلية، يتم تعديل بيان اشمال المعارفي المعالية الله الذال الله الثال القوانين المحلية تلك إذعانًا لتلك القوانين المحلية تك تنطبق على العميل بعض بنود إخلاء الممئوولية وتحديداتها، من البنود التي ينص عليها بيان الحالي على سبيل المثال، بعض الولايات في الولايات المتحدة، بالإضافة إلى بعض الحكومات خارج الولايات المتحدة (وبعض المقاطعات في كندا)، تنص على:
	- أ- عدم تطبيق بنود إخلاء الممئوولية والتحديدات الواردة في بيان الضمان الحالي، نالك البنود إلى تفيز الحقوق التشريعية الممنوحة للعميل (في المملكة المتحدة على سبیل المثال)، اَو
		- ب- تقييد قدرة الشركات المصنّعة على فرض بنود إخلاء المسؤولية أو تحديدها؛ أو
	- ج-منح العمل حقوق ضمان إضافية، وتعديد مدة الضمانات الضمنية التي لا يمكن للشركات المصنّعة إخلاء مسؤولياتها تجاهها، أو السماح بوضع قود على مدة الضمانات
	- ٣- باستثناء ما يسمح به القانون، لا تزدي البنود الواردة في بيان الضمان الحالي إلى استبعاد أي من الحقوية الإلزامية المطبقة على بيع منتجات HP إلى العملاء ولا تَوَدي إلى تَقْيِد تلك الحقوق أو إلى تعديلها، بل تعتبر متممة لها.

## **استكشاف األخطاء األساسية وإصالحها**

### **Windows**

**إذا تعذرت عليك طباعة صفحة اختبار:**

- .1 في حالة اتصال طابعتك بكمبيوترك مباشرة من خالل كابل USB، تأكد من إحكام توصيل هذا الكابل.
	- .2 تأكد من تشغيل الطابعة. سيضيء ]زر **On( تشغيل(**[ باللون األبيض.

**تأكد من إعداد الطابعة باعتبارها جهاز الطباعة االفتراضي:**

- **R** .1 **7 Windows: نظام التشغيل** من قائمة **Start( ابدأ(** في **Devices and Printers** فوق انقر ،Windows نظام **)األجهزة والطابعات(**.
- **R** .2 **Vista Windows: نظام التشغيل** في شريط مهام Windows, انقر فوق **Start( ابدأ(**, انقر فوق **Control Panel( لوحة التحكم(**, ثم انقر فوق **Printer( الطابعة(**.
- **R** .3 **XP Windows: نظام التشغيل** في شريط المهام Windows، انقر فوق **Start( ابدأ(**، انقر فوق **Control Panel( لوحة التحكم(**, ثم انقر فوق **and Printers Faxes( طابعات وفاكسات(**.

تأكد من ظهور عالمة تحديد في الدائرة المجاورة لطابعتك. إذا لم تكن طابعتك محددة كطابعة افتراضية، فانقر بزر الماوس األيمن فوق رمز الطابعة وحدد **Printer Default as Set( التعيين كطابعة افتراضية(** من القائمة.

#### **إذا تعذرت عملية الطباعة أو إذا فشل تثبيت Windows للبرامج:**

- .1 أزل القرص المضغوط من محرك األقراص المضغوطة/أقراص DVD في الكمبيوتر, ثم افصل كابل USB عن الكمبيوتر.
	- .2 أعد تشغيل الكمبيوتر.
	- .3 عطل كافة برامج جدران الحماية وأغلق كافة برامج مكافحة الفيروسات مؤقتًا. أعد تشغيل هذه البرامج بعد تثبيت برامج الطابعة.
- .4 أدخل القرص المضغوط الخاص ببرنامج الطابعة في محرك األقراص المضغوطة/أقراص DVD بالكمبيوتر، ثم اتبع اإلرشادات التي تظهر على الشاشة لتثبيت برنامج الطابعة. ال تقم بتوصيل كابل USB حتى يُطلب منك ذلك.
	- .5 بعد االنتهاء من التثبيت, أعد تشغيل الكمبيوتر.

تعتبر XP Windows و Vista Windows عالمتين تجاريتين مسجلتين في الواليات المتحدة لشركة Corporation Microsoft. تعتبر 7 Windows إما عالمة تجارية مسجلة أو عالمة تجارية لشركة Corporation Microsoft في الواليات المتحدة و/أو في بلدان/مناطق أخرى.

### **Mac**

**إذا تعذرت عليك طباعة صفحة اختبار:**

- .1 في حالة اتصال طابعتك بكمبيوترك من خالل كابل USB, تأكد من إحكام توصيل هذا الكابل.
	- .2 تأكد من تشغيل الطابعة. سيضيء ]زر **On( تشغيل(**[ باللون األبيض.

#### **قم بفحص قائمة انتظار الطباعة:**

- .1 في **Preferences System( تفضيالت النظام(**، انقر فوق:
- )**Mac OS X v10.6**( **)فاكس وإرسال طباعة )Print & Fax**
- )**Mac OS X v10.7**( **)ضوئي ومسح طباعة )Print & Scan**
- .2 انقر فوق زر **Queue Print Open( فتح قائمة انتظار الطباعة(**.
	- .3 انقر فوق مهمة طباعة لتحديدها.
	- 4. استخدم الأزرار التالية لإدارة مهمة الطباعة:
	- **Delete( حذف(**: يقوم بحذف مهمة الطباعة المحددة.
- **Resume( استئناف(**: يقوم بمتابعة مهمة الطباعة المتوقفة بشكل مؤقت.
	- .5 إذا قمت بأي تغيير, فأعد محاولة الطباعة.

#### **إعادة التشغيل وإعادة الضبط:**

- .1 أعد تشغيل الكمبيوتر.
- .2 أعد ضبط الطابعة. أ. قم بإيقاف تشغيل الطابعة وافصل سلك الطاقة. ب. انتظر لمدة 30 ً ثانية تقريبا، ثم أعد توصيل سلك الطاقة وقم بتشغيل الطابعة.

#### **ً إذا كنت ال تزال عاجزا عن الطباعة, فقم بإلغاء تثبيت البرنامج ثم إعادة تثبيته:**

**مالحظة:** تزيل أداة إلغاء التثبيت كافة مكونات برامج HP الخاصة بالجهاز. لن تزيل أداة إلغاء التثبيت المكونات التي تشاركها منتجات أو برامج أخرى.

#### **إللغاء تثبيت البرامج:**

- .1 قم بفصل منتج HP عن الكمبيوتر.
- .2 افتح التطبيقات: مجلد Packard-Hewlett.
- .3 انقر نقرًا مزدوجًا فوق **Uninstaller HP( أداة إلغاء تثبيت HP)**. اتبع اإلرشادات التي تظهر على الشاشة.

#### **لتثبيت البرامج:**

- .1 قم بتوصيل كابل USB.
- .2 أدخل القرص المضغوط الخاص ببرامج HP في محرك األقراص المضغوطة/أقراص DVD في جهاز الكمبيوتر.
- 3. في سطح المكتب, افتح القرص المضغوط, ثم انقر نقرًا مزدوجًا فوق **Installer HP( أداة تثبيت HP)**.
- .4 اتبع اإلرشادات التي تظهر على الشاشة باإلضافة إلى إرشادات اإلعداد المطبوعة المصاحبة لمنتج HP.

# **لوحة التحكم**

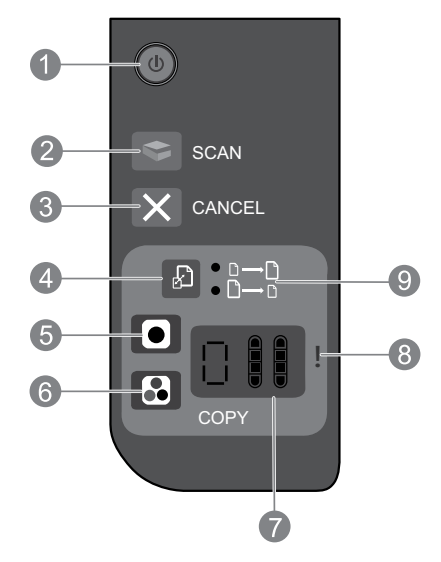

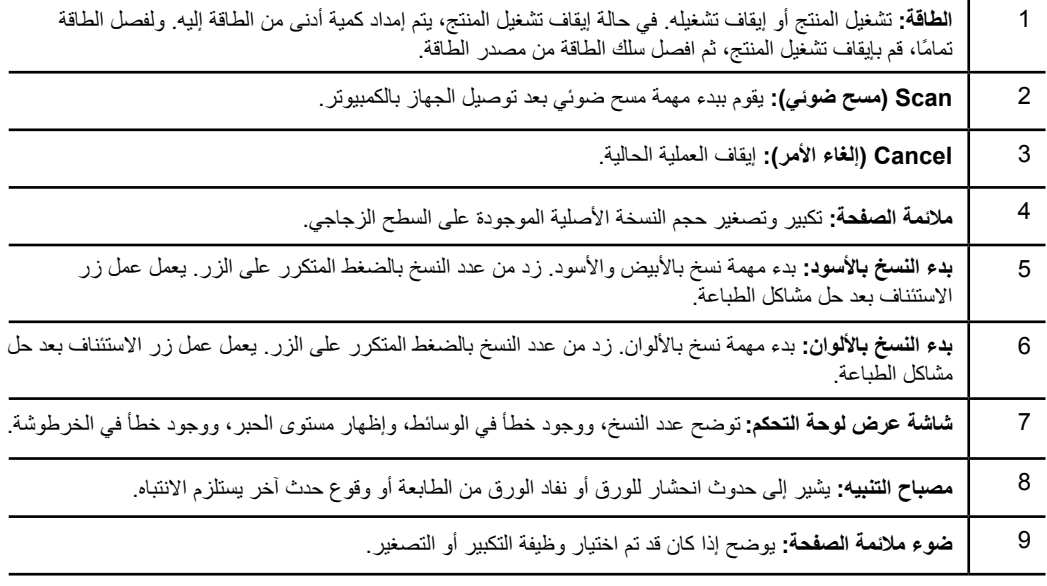

### **مواصفات الطاقة**

**العربية**

**محول الطاقة:** 0957-2398 **فولتية اإلدخال:** 240-100 فولت من التيار المتناوب )-/+ 10%( **تردد اإلدخال:** 50/60 هرتز )-/+ 3 هرتز( **محول الطاقة:** 0957-2290 **فولتية اإلدخال:** 240-200 فولت من التيار المتناوب )-/+ 10%( **تردد اإلدخال:** 50/60 هرتز )-/+ 3 هرتز(

**مالحظة:** استخدم الجهاز فقط مع محول الطاقة المزود من قبل HP.

**محول الطاقة:** 0957-2286 **فولتية اإلدخال:** 240-100 فولت من التيار المتناوب )-/+ 10%( **تردد اإلدخال:** 50/60 هرتز )-/+ 3 هرتز(

# **DESKJET INK ADVANTAGE 2515 ALL-IN-ONE SERIES**

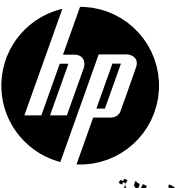

### **مالحظة**

سوف ترشدك نشرة اإلعداد إلى كيفية تحميل الورق، وإدخال خراطيش الطباعة باإلضافة إلى الخطوات األخرى إلعداد الطابعة. إذا أردت مشاهدة دليل إعداد مزود برسوم متحركة، فأدخل القرص المدمج للبرامج، ثم اتبع التعليمات التي تظهر على الشاشة.

### **التعليمات اإللكترونية**

ً يتم تثبيت التعليمات اإللكترونية تلقائيا خالل تثبيت برنامج الطابعة. تحتوي التعليمات اإللكترونية على إرشادات عن ميزات المنتج واستكشاف األخطاء ً وإصالحها، باإلضافة إلى روابط إلى محتويات موجودة على اإلنترنت. وتوفر أيضا مواصفات المنتج واإلشعارات القانونية والمعلومات الخاصة بالبيئة والقواعد التنظيمية والدعم.

**نظام التشغيل Windows:** بعد تثبيت البرامج، انقر فوق **Start( ابدأ(** < **Programs All( كافة البرامج(** < **HP** > **2510 Deskjet HP** .**)تعليمات )Help** > **series**

**نظام التشغيل Mac:** أثناء تثبيت البرامج، وفي الشاشة التي تعرض البرامج الموصى بها، اختر **Software Recommended HP( تطبيقات HP الموصى بها(**، ثم قم باستكمال عملية تثبيت البرامج.

- باستمرار انقر ،**(التعليمات عارض )Help Viewer** في .**(تعليمات )Help** من**( Mac تعليمات )Mac Help** اختر :**Mac OS X v10.6**  فوق الزر **Home( الرئيسية(** ثم اختر Help( تعليمات( لجهازك.
- **10.7v X OS Mac**: اختر **Center Help( مركز التعليمات(** من **Help( تعليمات(**. في **Center Help( مركز التعليمات(**، انقر فوق **apps your all for Help( تعليمات لكافة تطبيقاتك(**، ثم اختر Help( تعليمات( لجهازك.

للعثور على بيان اإلشعار التنظيمي لالتحاد األوروبي وعلى معلومات التوافق، انتقل إلى التعليمات اإللكترونية، انقر فوق **فهرس** < **معلومات فنية** < **إشعارات تنظيمية** < **اإلشعار التنظيمي لالتحاد األوروبي** أو انقر فوق **معلومات فنية** < **إشعارات تنظيمية** < **اإلشعار التنظيمي لالتحاد األوروبي**. يكون إعالن التوافق الخاص بهذا المنتج متاحًا على عناوين اإلنترنت التالية: **[certificates/eu.hp.www](http://www.hp.eu/certificates)**.

### **Readme**

يشمل ملف Readme معلومات االتصال بدعم HP ومتطلبات نظام التشغيل وآخر التحديثات على معلومات المنتج.

**نظام تشغيل Windows:** أدخل قرص البرامج المضغوط. ابحث عن chm.ReadMe في القرص المدمج الخاص بالبرنامج. انقر فوق chm.ReadMe لفتحه ثم حدد ReadMe بلغتك.

**نظام التشغيل Mac:** ً أدخل قرص البرامج المضغوط، ثم انقر مزدوجا فوق المجلد Me Read الموجود في المستوى األعلى من قرص البرامج المضغوط.

### **مدى استخدام الحبر**

يتم استخدام حبر من الخراطيش في إجراء الطباعة بالعديد من الطرق المختلفة, بما في ذلك عملية التهيئة, التي تقوم بتجهيز الجهاز والخراطيش للطباعة وفي صيانة رؤوس الطباعة, التي تقوم بالحفاظ على فتحات الطباعة نظيفة وضمان انسياب الحبر على ما يرام. باإلضافة إلى ذلك، تبقى بعض بقايا للحبر في الخرطوشة بعد استخدامها. للحصول على المزيد من المعلومات, راجع **[inkusage/go/com.hp.www](http://www.hp.com/go/inkusage)**.